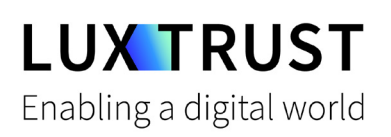

# How to **unblock your PIN?**

**ComacOS | For Smartcard or Signing Stick** 

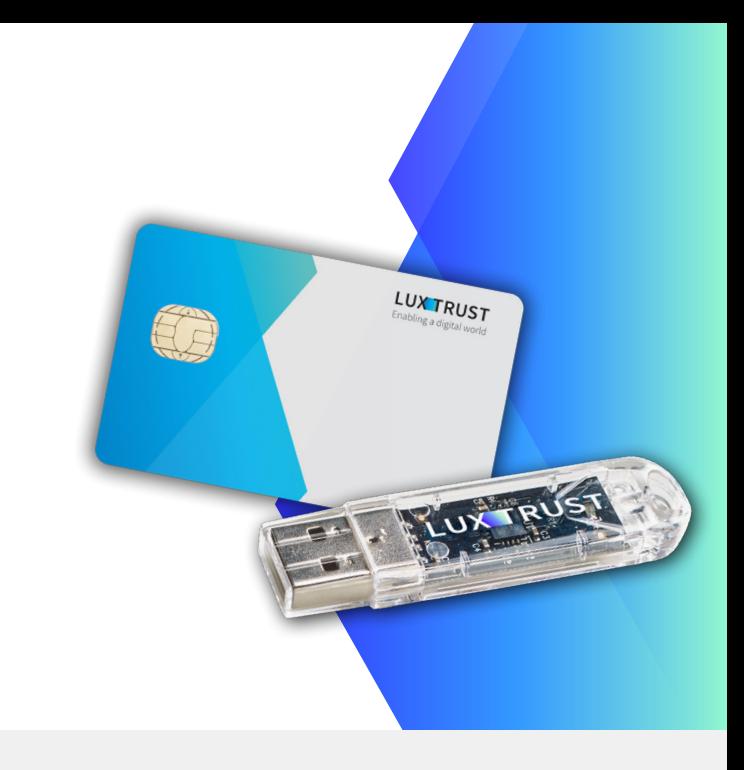

### **Before you start you will need:**

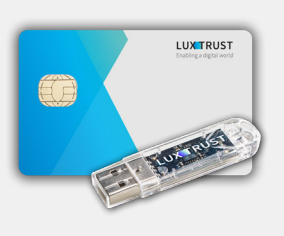

**LuxTrust device**

Your Smartcard or your Signing Stick (with integrated chip)

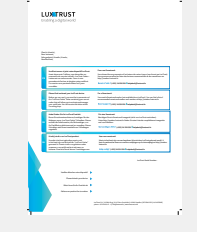

**LuxTrust Codes** Initial PIN, PUK Code and Challenge received by mail

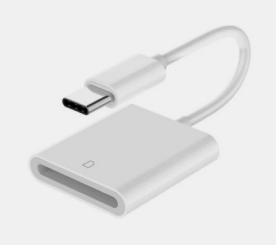

**Smartcard Reader\***

An electronic device that reads Smartcards (external or built-in) (\*if needed)

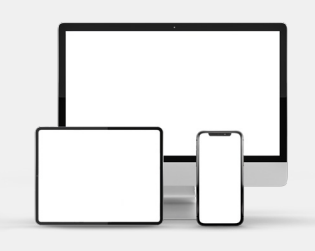

**Middleware**

A desktop computer or laptop with the latest version of the LuxTrust Middleware for macOS installed

### **How to unblock your PIN in macOS?**

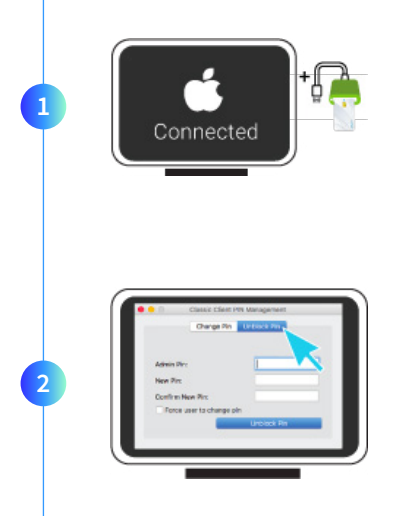

Connect the Signing Stick to a free USB port or insert the Smartcard into the card reader.

Launch the Middleware **Classic Client PIN Management** application from the folder **Gemalto** located in the folder **Applications.**

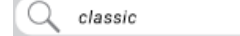

To locate the Middleware, you can also use the Spotlight tool at the top right of the screen. Type in **classic**. One of the first posted results is the **Classic Client PIN Management.**

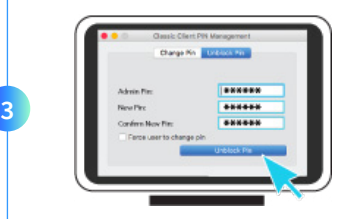

Before you begin, please make sure that the option **Unblock PIN** is selected. Continue with filling in the following fields:

- **Admin PIN:** Enter the PUK code (=Admin PIN) from the **LuxTrust Codes** Document.
- **New PIN:** Enter a new PIN respecting the PIN Policy instructions.
- **Confirm New Pin:** Enter the new PIN to confirm. ь

*Your new PIN must meet the following requirements:*

*a) must be between 6 and 8 digits long b) must be different from the last PIN code you used c) must not be on the list of weak PINs*

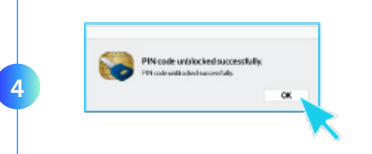

Click on **UNBLOCK PIN** to confirm. A message will inform you if the PIN has been changed successfully.

### **Some advice on choosing a suitable PIN:**

- Use an **8-digit** code (maximum allowed).
- Avoid using a **combination of numbers that can be easily guessed**, for example, your date of birth, telephone number etc.
- Avoid using **logical sequences** such as 123456, 12131415, 102030 etc.
- Avoid **repeating the same number several times** such as 222888, 55555555 etc.
- Avoid using **repetitive** or **symmetrical** number patterns such as 01010101, 45674567 etc.
- Avoid using **well-known character sequences** such as 112112, 925925 etc.
- **Never disclose the PIN to anyone.**

### Support & Service (2) Address

Monday to Friday From 8am to 6pm Phone: +352 24 550 550 Email: questions@luxtrust.lu

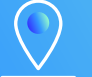

LuxTrust S.A. IVY Building | 13-15, Parc d'activités L-8308 Capellen | Luxembourg

## **LUX TRUST**